# StarTechcom

Hard-to-find made easy®

## **56K USB Dial-Up and Fax Modem - V.92 - External**

### USB56KEMH2

FR: Guide de l'utilisateur - fr.startech.com DE: Bedienungsanleitung - de.startech.com ES: Guía del usuario - es.startech.com NL: Gebruiksaanwijzing - nl.startech.com PT: Guia do usuário - pt.startech.com IT: Guida per l'uso - it.startech.com

## **Product diagram**

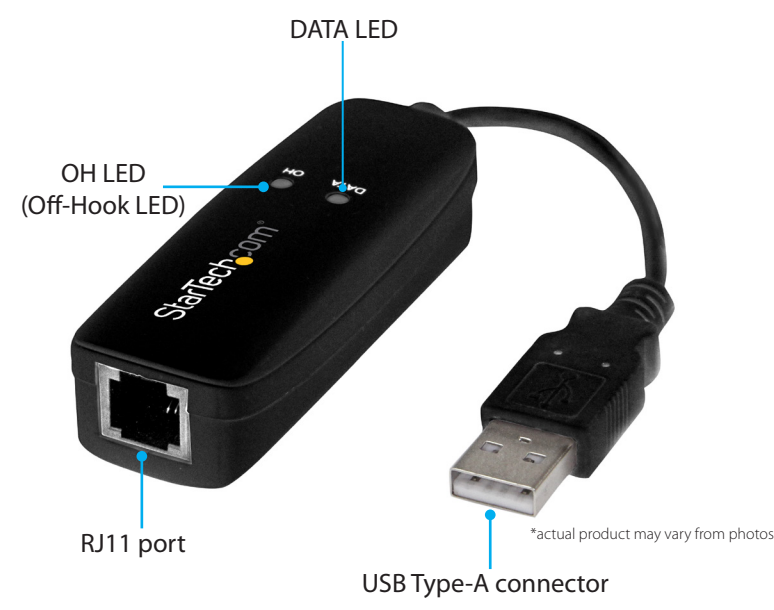

## **Package contents**

- 1 x USB 56K modem
- 1 x RJ11 cable
- 1 x driver CD
- 1 x quick-start guide

# **System requirements**

- USB-enabled computer with a USB port
- Any of the following operating systems:
	- Windows® 10 (32-bit and 64-bit)
	- Windows 8.1 (32-bit and 64-bit)
	- Windows 7 (32-bit and 64-bit)
	- Windows Server 2012 R2
	- Windows Server 2008 R2
	- Windows 2003
	- Windows XP (32-bit and 64-bit)
	- Mac OS 10.10
	- Mac OS 10.9

Operating system requirements are subject to change. For the latest requirements, please visit [www.StarTech.com/USB56KEMH2](http://www.startech.com/USB56KEMH2).

For the latest information, technical specifications, and support for this product, please visit [www.StarTech.com/USB56KEMH2.](http://www.StarTech.com/USB56KEMH2)

## **Install drivers on a computer running Windows**

- 1. Connect the **USB Type-A connector** on the USB56KEMH2 to the USB port on your computer.
- 2. If a **Found New Hardware** dialog box appears on the screen, click **Cancel**.
- 3. Insert the included driver CD into your computer's CD/DVD drive. AutoRun automatically opens the installation wizard.
- 4. Select the option to install the drivers and select the version of the operating system that you're currently running.
- 5. Complete the instructions in the installation wizard to finish installing the drivers.

# **Set up a dial-up connection**

## **Windows 10**

The following instructions apply to computers running Windows 10. For instructions about the version of Windows OS that you're running, consult the documentation that came with the OS.

- 1. Connect the **USB Type-A connector** on the USB56KEMH2 to the USB port on your computer.
- 2. Connect the RJ11 cable to the **RJ11 port** on the device and to a phone or network jack.
- 3. On your desktop, click the **Network** icon.
- 4. Click **Dial-up Connection** > **Dial-up** > **Connect**.
- 5. Complete the **User name**, **Password**, and **Dial** fields.
- 6. Click **Dial**.

## **Mac OS X**

- 1. In the **Dock**, click the **System Preferences** icon.
- 2. Click **Network** > **USB modem**.
- 3. Complete the **Account name**, **Password**, and **Telephone number** fields.
- 4. To exit **System Preferences** and save your settings, press **Command**+**Q**.

# **Use the device as a fax modem**

- 1. Connect the **USB Type-A connector** on the USB56KEMH2 to the USB port on your computer.
- 2. Connect the RJ11 cable to the **RJ11** port on the device and to a phone or network jack.
- 3. On your computer, set up your fax client software. For more information about how to set up fax client software, see the documentation that came with the software.

# **Troubleshooting**

### **I can't use my device to add dial-up internet access**

- 1. To install the latest Windows 8 drivers, navigate to [www.StarTech.com/USB56KEMH2.](http://www.startech.com/USB56KEMH2)
- 2. Click the **Support** tab.
- 3. Under **Drivers**, right-click the .zip file.
- 4. Click the **Windows 8** folder and complete the on-screen instructions to install the drivers.

# StarTechcom

## Hard-to-find made easy®

## **About the LED indicators**

The USB56KEMH2 features two green LED indicators. For more information about what the LED indicators signify, consult the table below.

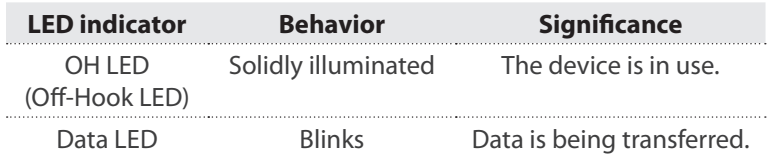

### **FCC Compliance Statement**

This equipment has been tested and found to comply with the limits for a Class B digital device, pursuant to part 15 of the FCC Rules. These limits are designed to provide reasonable protection against harmful interference in a residential installation. This equipment generates, uses and can radiate radio frequency energy and, if not installed and used in accordance with the instructions, may cause harmful interference to radio communications. However, there is no guarantee that interference will not occur in a particular installation. If this equipment does cause harmful interference to radio or television reception, which can be determined by turning the equipment off and on, the user is encouraged to try to correct the interference by one or more of the following measures:

- Reorient or relocate the receiving antenna.
- Increase the separation between the equipment and receiver.
- Connect the equipment into an outlet on a circuit different from that to which the receiver is connected.
- Consult the dealer or an experienced radio/TV technician for help

This device complies with part 15 of the FCC Rules. Operation is subject to the following two conditions: (1) This device may not cause harmful interference, and (2) this device must accept any interference received, including interference that may cause undesired operation. Changes or modifications not expressly approved by StarTech.com could void the user's authority to operate the equipment.

#### **FCC Part 68 Statement**

This equipment complies with Part 68 of the FCC rules and the requirements adopted by the ACTA. On the bottom of this equipment is a label that contains, among other information, a product identifier in the format: US:AAAEQ##TXXXX. If requested, this number must be provided to the telephone company.

A plug and jack used to connect this equipment to the premises wiring and telephone network must comply with the applicable FCC Part 68 rules and requirements adopted by the ACTA. A compliant telephone cord and modular plug is provided with this product. It is designed to be connected to a compatible modular jack that is also compliant. See installation instructions for details.

If this equipment [US: STAMM01A56KEMH2] causes harm to the telephone network, the telephone company will notify you in advance that temporary discontinuance of service may be required. But if advance notice isn't practical, the telephone company will notify the customer as soon as possible. Also, you will be advised of your right to file a complaint with the FCC if you believe it is necessary.

The telephone company may make changes in its facilities, equipment, operations or procedures that could affect the operation of the equipment. If this happens the telephone company will provide advance notice in order for you to make necessary modifications to maintain uninterrupted service.

If trouble is experienced with this equipment [US: STAMM01A56KEMH2], for repair or warranty information, Service can be facilitated through our office at:

StarTech.com Ltd.

2500 Creekside Parkway, Suite 100 Tel: 1-800-265-1844

#### Fax: (519) 455-9435

If the equipment is causing harm to the telephone network, the telephone company may request that you disconnect the equipment until the problem is resolved.

Please follow instructions for repairing if any (e.g. battery replacement section); otherwise do not alternate or repair any parts of device except specified. For repair procedures, follow the instructions outlined under the limited warranty.

Connection to party line service is subject to state tariffs. Contact the state public utility commission, public service commission or corporation commission for information.

If your home has specially wired alarm equipment connected to the telephone line, ensure the installation of this USB56KEMH2 does not disable your alarm equipment. If you have questions about what will disable alarm equipment, consult your telephone company or a qualified installer.

If the telephone company requests information on what equipment is connected to their lines, inform them of:

a) The ringer equivalence number [0.10]

b) The USOC jack required [RJ11C]

c) The FCC Registration Number [US: STAMM01A56KEMH2]

The REN is used to determine the number of devices that may be connected to a telephone line. Excessive RENs on a telephone line may result in the devices not ringing in response to an incoming call. In most but not all areas, the sum of RENs should not exceed five (5.0). To be certain of the number of devices that may be connected to a line, as determined by the total RENs, contact the local telephone company. The REN for this product is part of the product identifier that has the format US:AAAEQ##TXXXX. The digits represented by ## are the REN without a decimal point. For this product the FCC Registration number is [US: STAMM01A56KEMH2] indicates the REN would be 0.1.

If this product is equipped with a corded or cordless handset, it is hearing aid compatible..

### Industry Canada CS03 Statement

This product meets the applicable Industry Canada technical specifications. / Le présent matériel est conforme aux specifications techniques applicables d'Industrie Canada.

The Ringer Equivalence Number (REN) is an indication of the maximum number of devices allowed to be connected to a telephone interface. The termination of an interface may consist of any combination of devices subject only to the requirement that the sum of the RENs of all the devices not exceed five. / L'indice d'équivalence de la sonnerie (IES) sert à indiquer le nombre maximal de terminaux qui peuvent être raccordés à une interface téléphonique. La terminaison d'une interface peut consister en une combinaison quelconque de dispositifs, à la seule condition que la somme d'indices d'équivalence de la sonnerie de tous les dispositifs n'excède pas cinq.

### **Use of Trademarks, Registered Trademarks, and other Protected Names and Symbols**

This manual may make reference to trademarks, registered trademarks, and other protected names and/or symbols of third-party companies not related in any way to

StarTech.com. Where they occur these references are for illustrative purposes only and do not represent an endorsement of a product or service by StarTech.com, or an endorsement of the product(s) to which this manual applies by the third-party company in question. Regardless of any direct acknowledgement elsewhere in the body of this document, StarTech.com hereby acknowledges that all trademarks, registered trademarks, service marks, and other protected names and/or symbols contained in this manual and related documents are the property of their respective holders.

### **Technical Support**

StarTech.com's lifetime technical support is an integral part of our commitment to provide industry-leading solutions. If you ever need help with your product, visit www.startech.com/support and access our comprehensive selection of online tools, documentation, and downloads.

For the latest drivers/software, please visit www.startech.com/downloads

### **Warranty Information**

This product is backed by a two-year warranty.

StarTech.com warrants its products against defects in materials and workmanship for the periods noted, following the initial date of purchase. During this period, the products may be returned for repair, or replacement with equivalent products at our discretion. The warranty covers parts and labor costs only. StarTech.com does not warrant its products from defects or damages arising from misuse, abuse, alteration, or normal wear and tear.

### **Limitation of Liability**

In no event shall the liability of StarTech.com Ltd. and StarTech.com USA LLP (or their officers, directors, employees or agents) for any damages (whether direct or indirect, special, punitive, incidental, consequential, or otherwise), loss of profits, loss of business, or any pecuniary loss, arising out of or related to the use of the product exceed the actual price paid for the product. Some states do not allow the exclusion or limitation of incidental or consequential damages. If such laws apply, the limitations or exclusions contained in this statement may not apply to you.